## **INDICAZIONI PER BONUS 20 MINUTI GRATUITI**

## **(valido solo una volta al giorno previo inserimento targa su tutti i parcometri di Mirano)**

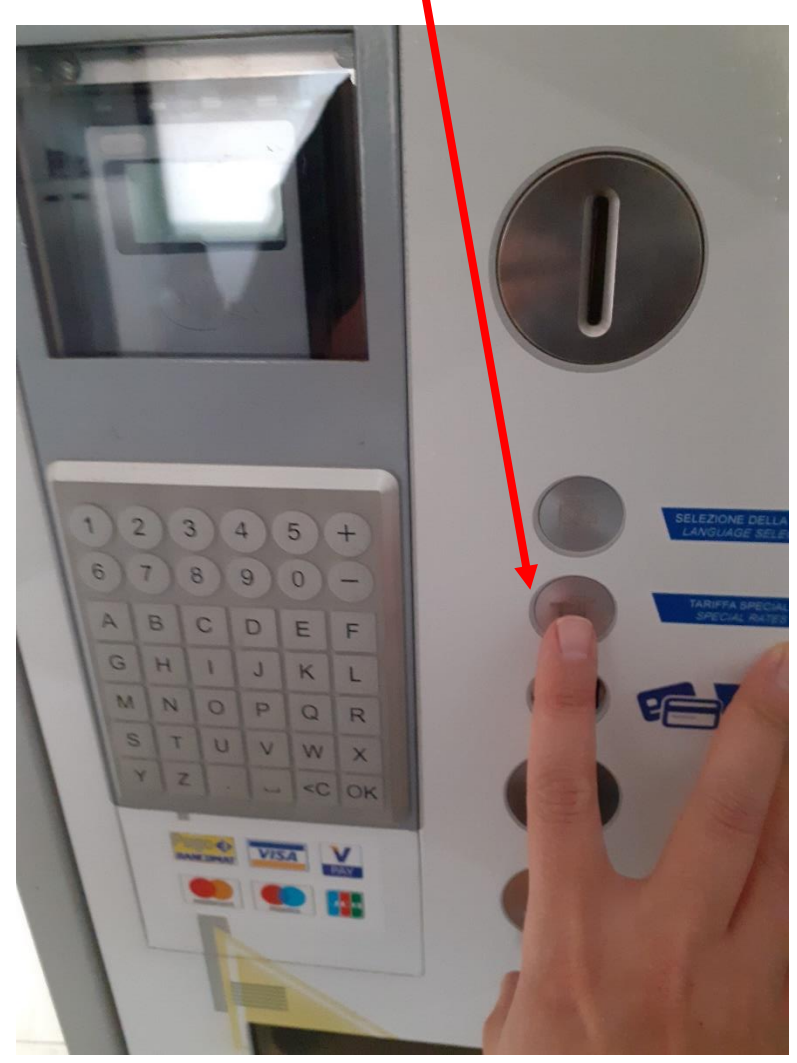

1. PREMERE IL TASTO "TT" SOTTO RAFFIGURATO

- 2. CONFERMARE LA SCELTA DEL BONUS CON IL TASTO VERDE CON LA "V"
- 3. DIGITARE LA TARGA
- 4. CONFERMARE LA SCELTA DEL BONUS CON IL TASTO VERDE CON LA "V
- 5. ATTENDERE LA STAMPA DEL TICKET

Il ticket viene emesso una sola volta al giorno per la targa indicata, indipendentemente dal parcometro su cui viene effettuata la richiesta (non può essere chiesto il ticket gratuito sulla stessa targa nello stesso giorno su più di un parcometro di Mirano)